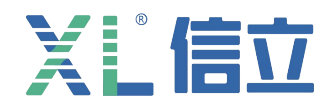

# XL31LP 智能液位传感器 31LP 智能液位传感器<br><sup>产 品</sup> 使 用 手 册<br>(V7.00 2023.03 版)

(V7.00 2023.03 版)

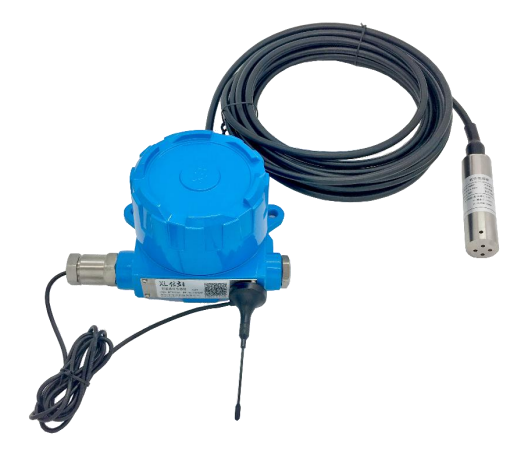

# **深圳市信立科技有限公司** W圳市信立科技有限公司<br>SHEN ZHEN XIN LI Technology CO., LTD

# XL信立

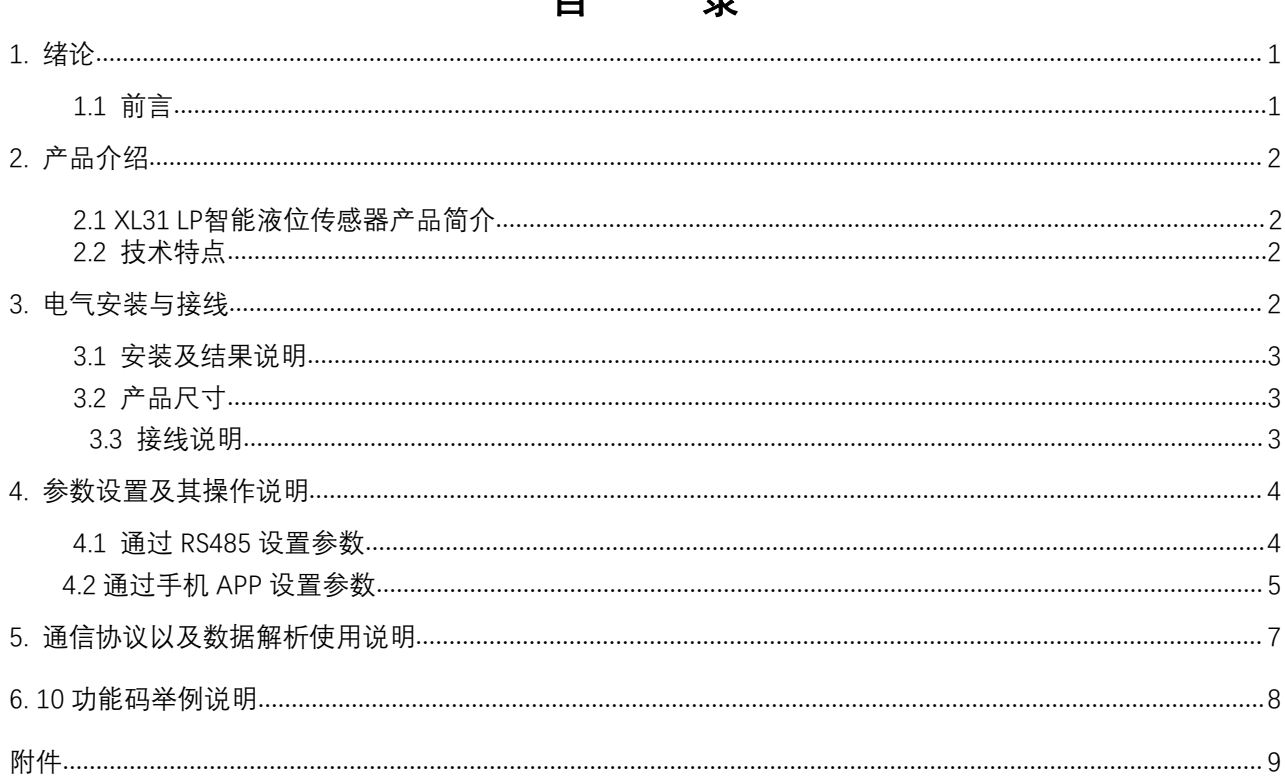

 $\blacksquare$ 

 $\equiv$ 

# 1.绪论

# 1.1 前言

尊敬的客户,感谢您使用深圳市信立科技有限公司的产品,衷心希望我们的产品能够为您创造出更多的价值。本手册 详细地介绍了设备的性能特点和技术指标、安装使用方法以及设备的诊断和维护等内容,文中包含许多与产品相关的重要 信息,为确保设备的正常、高效使用,请您务必在设备使用之前仔细阅读本手册。严格按照本手册的说明进行操作可以保 证产品使用的安全性和规范性。如果在使用过程中有任何疑问,可随时与本公司客户服务中心联系,我公司将及时由专业 技术工程师为您提供服务。

# 深圳市信立科技有限公司

- 地址:深圳市宝安区航城街道三围社区内环路联城发声光电智慧产业园木星大厦 301
- 邮 编: 518052
- 技术电话: 18938866334, 18925258336, 0755-23229078
- 客服邮箱: service@itbsxl.com
- 下载资料网址: http://gofile.me/6NoXM/2g6lr4YW7
- ●企业网址: http://www.itbsxl.com

# **2.产品介绍**

# **2.1 XL31 液位传感器产品介绍**

XL31LP 智能液位传感器是 XL31 系列产品, XL31 可以带不同的传感器探头, XL31 带液位传感器(为智能液 位传感器)。XL31LP 智能液位传感器是按照防爆(隔爆)标准和低功耗设计,研发,生产。 XL31 智能液位 传感器是一款性价比和实用性以及稳定性很高的一款产品,用于监测,储罐,水箱、水池,管井、管沟,河 流、湖泊,等水位。

# **多种通信方式可选**

1、433 (490) MHZ 方式传输, Lora, GPRS 方式传输, 4G, NBIOT 方式传输, WIFI 方式传输。

2、支持 MODBUS 协议,信立协议。

3、同时提供客户指定的协议。

# **2.2 技术特点**

# 供电方式:DC5.8V-DC24V,

可以采用电池供电也可以外部电源供电,如果是电池供电需要注意几个问题:1、电池具备可持续放电达 2A 的能力。2、电池供电需要根据实际情况设置数据上传时间以及数据采集时间(数据扫描周期),同时 设置数据报警的上下限值。

功耗: (以 DC7.2V 供电为例)

1、433(490)MHZ 传输方式,工作平均电流 35MA 左右,休眠电流 10UA 左右。

2、GPRS 传输方式,工作平均电流 110MA 左右,休眠电流 10UA 左右。

 $3$ 、NBIOT 传输方式,工作平均电流 50MA 左右,休眠电流 10UA 左右。

工作方式: 正常模式,定时上传模式。

精度:0.5%FS

测试量程范围:可以根据客户的需求来定制。

**传输距离:**433MHZ 传输距离空旷 2 公里。Lora 传输距离空旷 2.5 公里。如果是 GPRS,4G,NB 没有距离

限制。

**发射功率:**433MHZ 为 100MW,发射功率 20DB;Lora 为 100MW。发射功率 20DB。

**调试方式:**支持手机 APP 和 485 两种调试方式。也可以通过手机 APP 查看数据。

# 3.电气安装与接线

### 3.1 安装以及结构说明

挂壁安装,通过两个固定挂耳直接固定。注意:安装时只需将天线吸在产品上面的名牌上,也可以根据具 体现场情况,调整天线的位置。

3.2 产品尺寸(这个是参考,可能有点偏差,以具体实物为准)

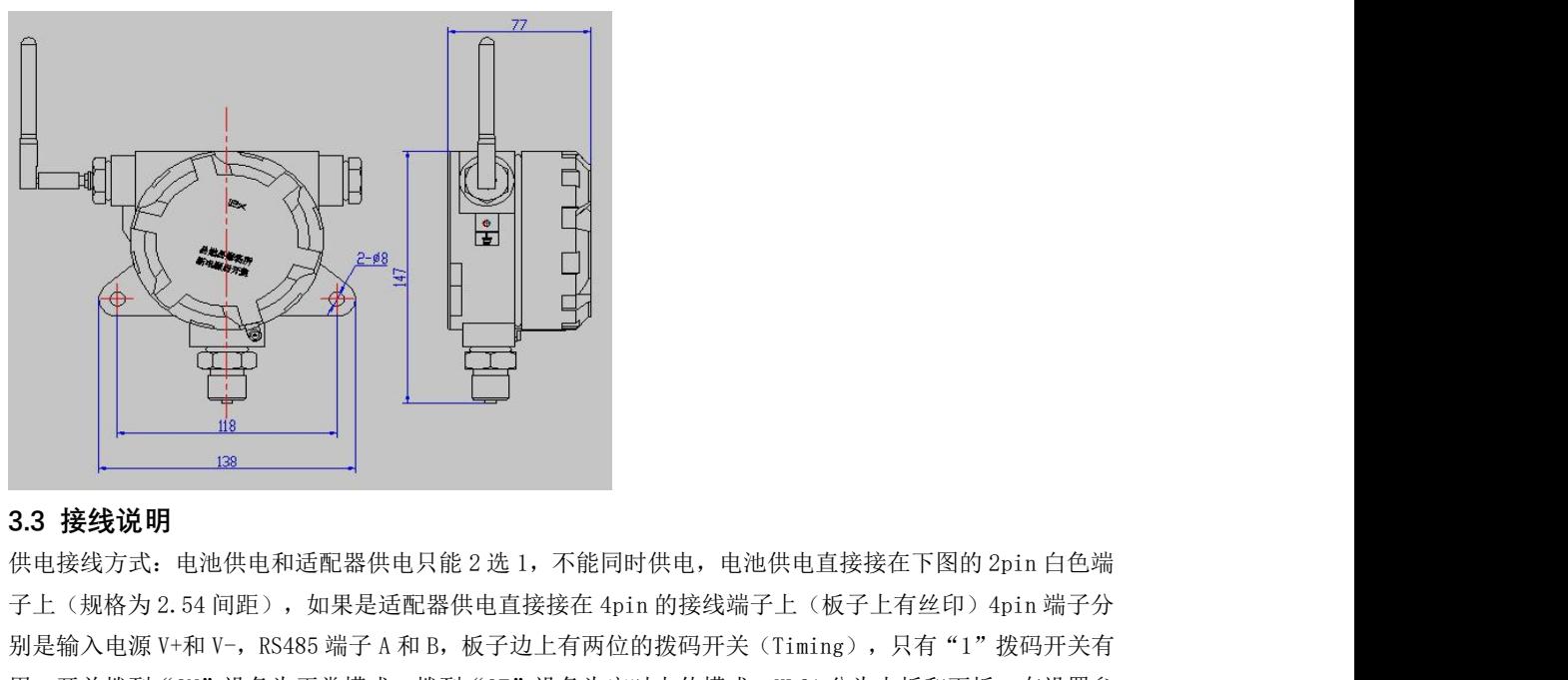

3.3 接线说明<br><br><br>子上(规格为2.54 间距),如果是适配器供电日接接在10.1m 的接线端子上(板子上有丝印)4pin 端子分子(规格为2.54 间距),如果是适配器供电直接接在10.1m 的接线端子上(板子上有丝印)4pin 端子分子<br><br>别是输入电源 V+和 V-,RS485 端子 A 和 B,板子边上有两位的拨码开关(Timing),只有"1"拨码开关有<br>用,开关拨到"ON"设备为正常模式,拨到"OF"设备为定时上传模式。XL6 用,开关拨到"ON"设备为正常模式,拨到"OF"设备为定时上传模式。XL61 分为上板和下板,在设置参 数时需要在正常模式下设置参数,需要把拨码开关"1"拨到正常模式(ON)。"Reset"为复位键,按复 位键功能与对设备断电是一样效果。

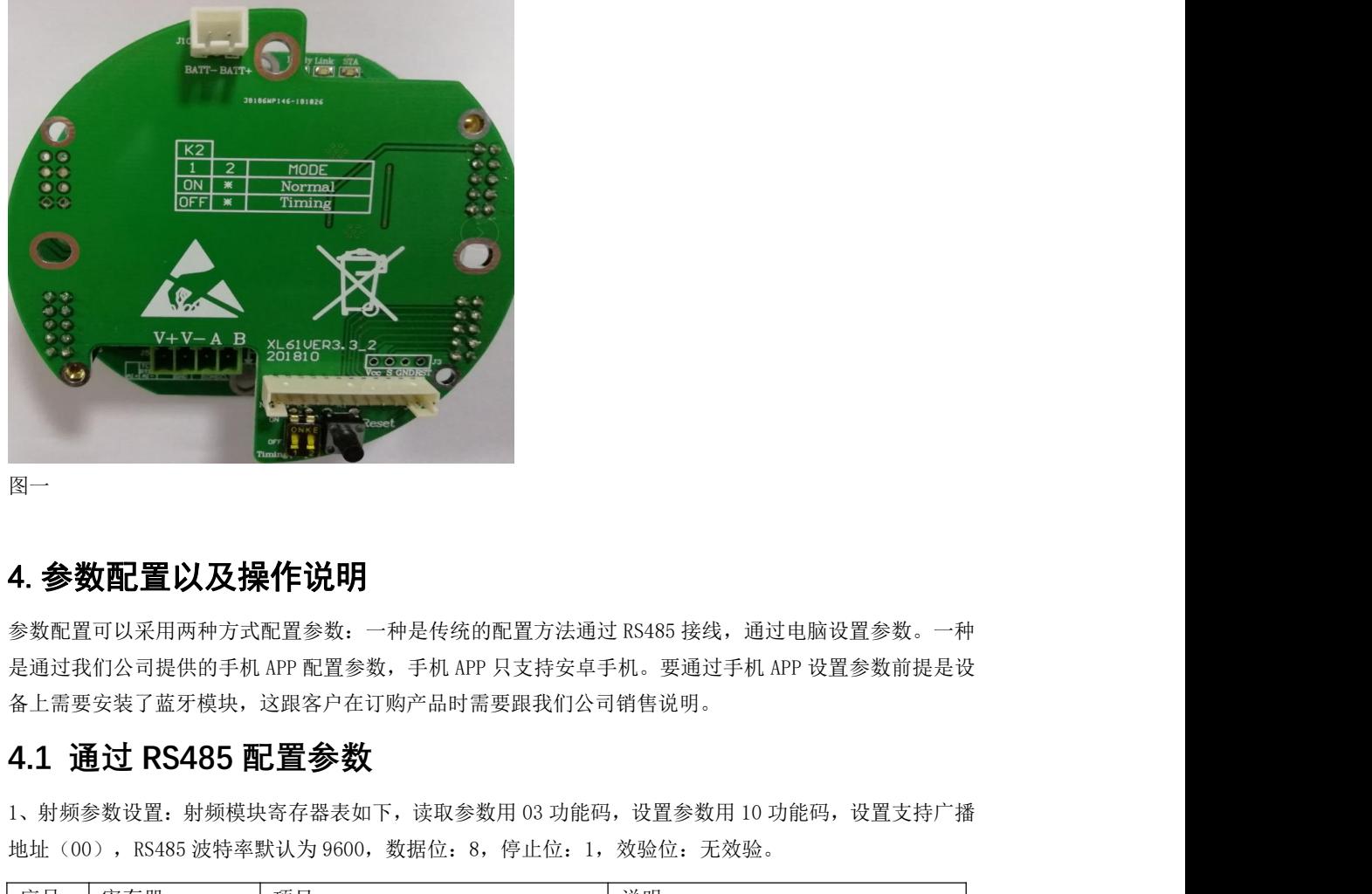

图一个字,这个字是一个字,就是一个字,就是一个字,

# 4.参数配置以及操作说明

是通过我们公司提供的手机 APP 配置参数,手机 APP 只支持安卓手机。要通过手机 APP 设置参数前提是设 备上需要安装了蓝牙模块,这跟客户在订购产品时需要跟我们公司销售说明。 图一<br>**4. 参数配置以及操作说明**<br>参数配置可以采用两种方式配置参数: 一种是传统的配置方法通过 RS485 接线,通过电脑设置参数。一种<br>是通过我们公司提供的手机 APP配置参数,手机 APP 只支持安卓手机。要通过手机 APP 设置参数前提是设<br>各上需要安装了蓝牙模块,这跟客户在订购产品时需要跟我们公司销售说明。<br>1、射频参数设置: 射频模块寄存器表如下,读取参数用 03 功能码,设置参数用 10 功能码,设置支持广播<br>地址(00) 4. 参数配置以及操作说明<br>参数配置可以采用两种方式配置参数: 一种是传统的配置方法通过 RS485 接线,通过电脑设置参数。一种<br>是通过我们公司提供的手机 APP 配置参数,手机 APP 只支持安卓手机。要通过手机 APP 设置参数前提是设<br>各上需要安装了蓝牙模块,这跟客户在订购产品时需要跟我们公司销售说明。<br>1、射频参数设置: 射频模块寄存器表如下,读取参数用 03 功能码,设置参数用 10 功能码,设置支持广播<br>地址(00),RS4

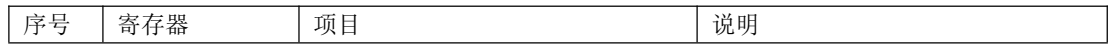

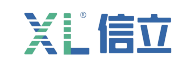

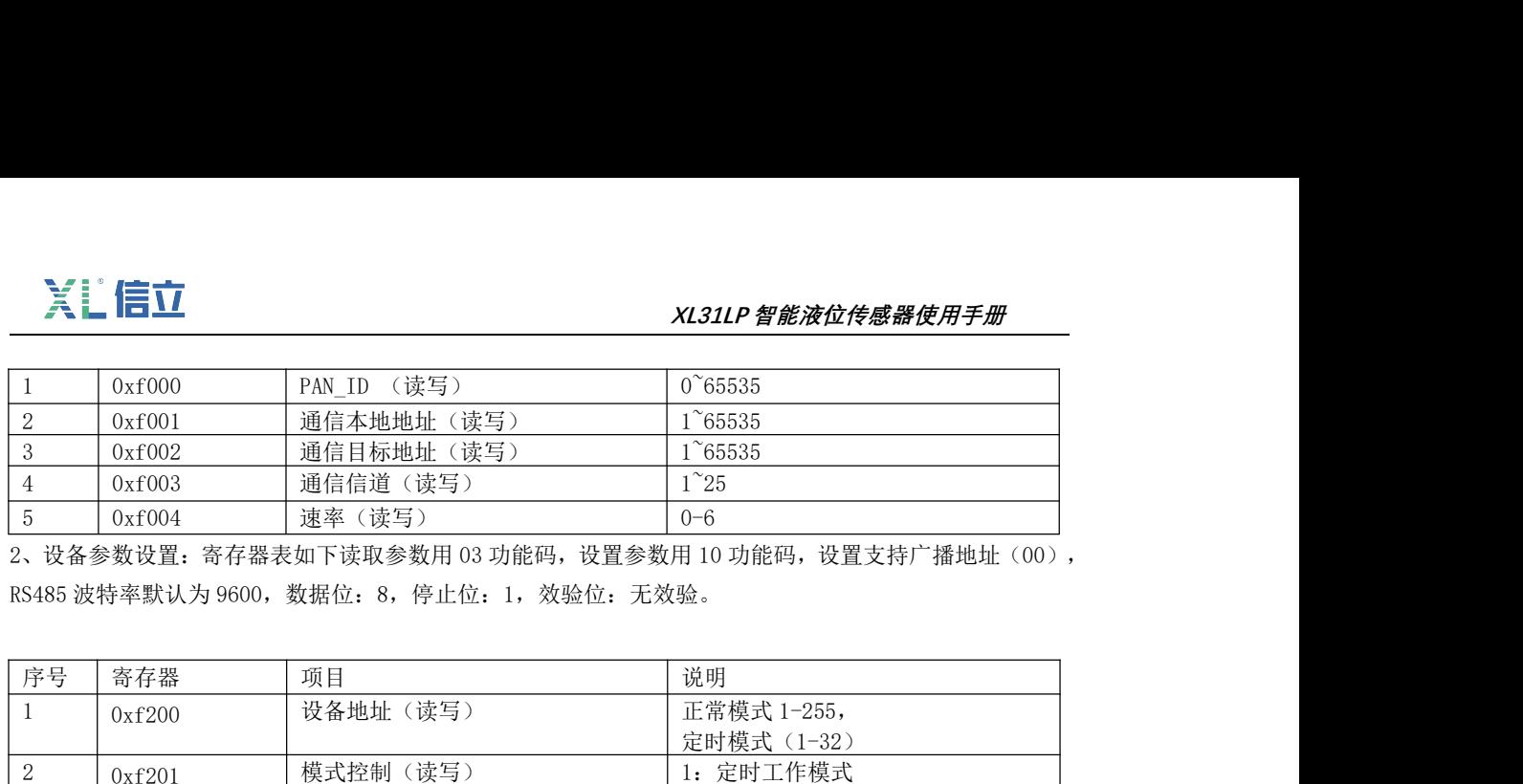

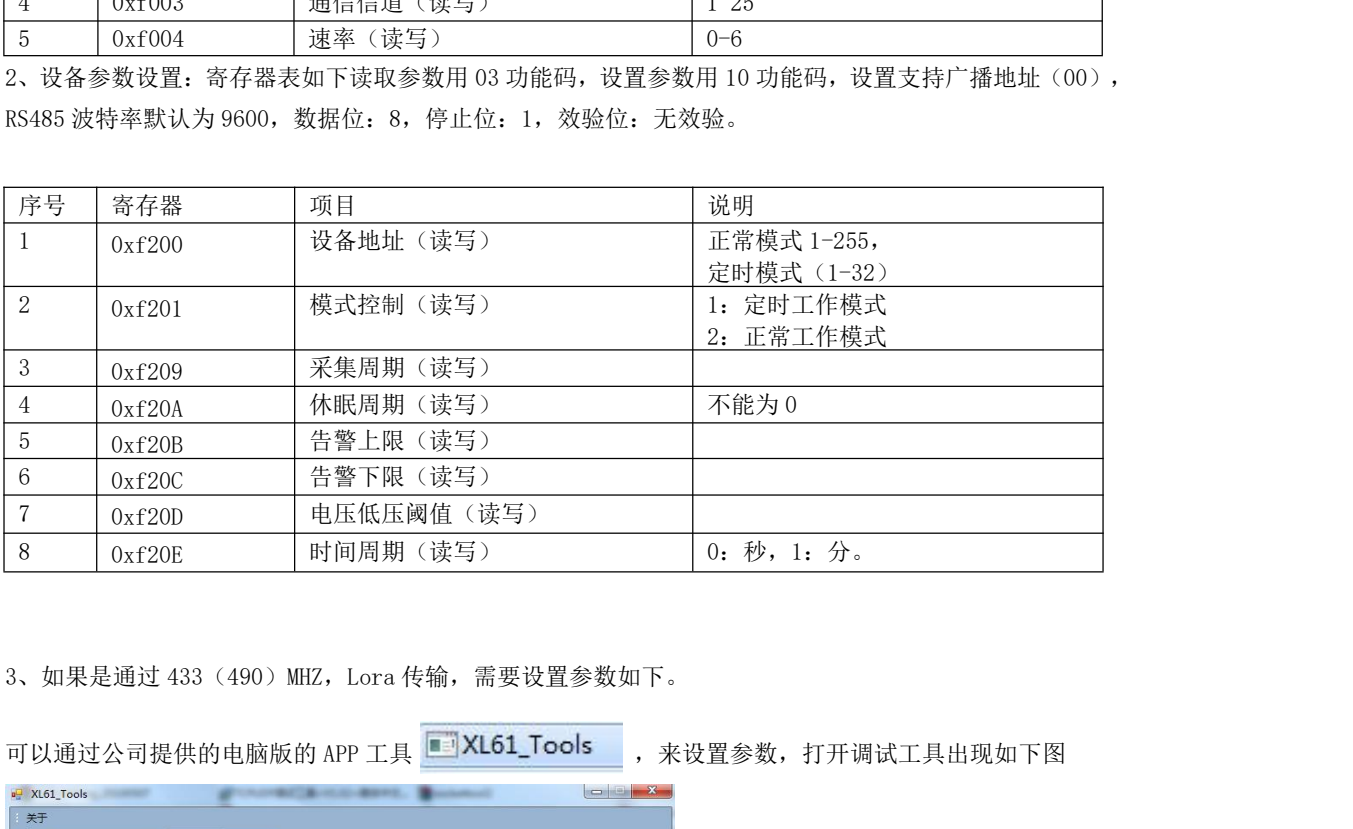

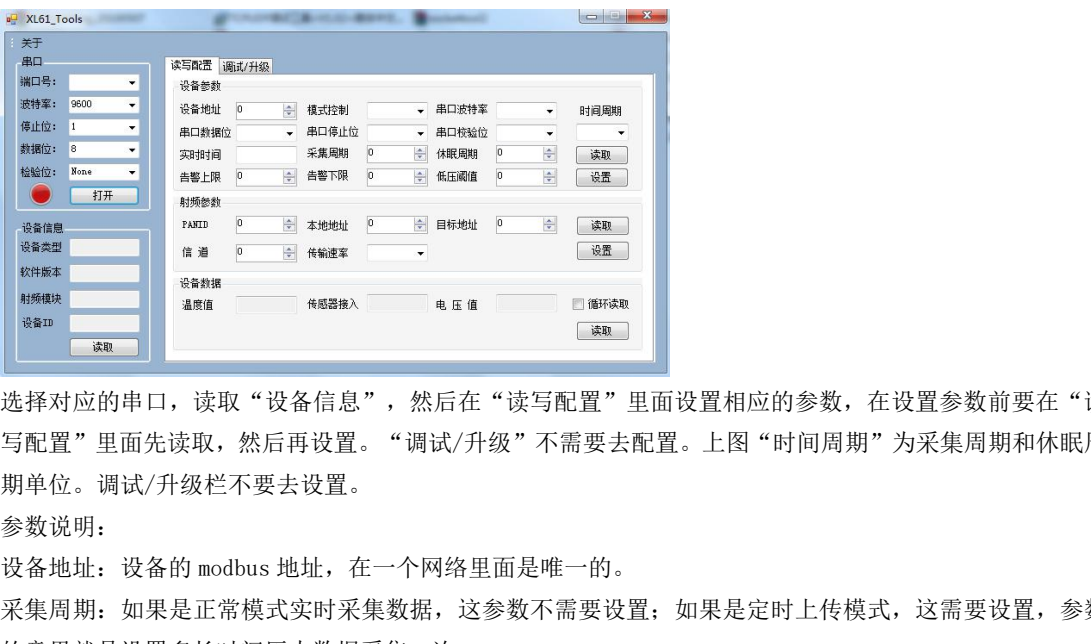

选择对应的串口,读取"设备信息",然后在"读写配置"里面设置相应的参数,在设置参数前要在"读 写配置"里面先读取,然后再设置。"调试/升级"不需要去配置。上图"时间周期"为采集周期和休眠周 期单位。调试/升级栏不要去设置。 醒来上传一次数据。单位 CM。

参数说明:

采集周期:如果是正常模式实时采集数据,这参数不需要设置;如果是定时上传模式,这需要设置,参数 的意思就是设置多长时间压力数据采集一次。

时间周期:时间周期就是为时间单位,是指采集周期和休眠周期的时间单位。

告警上限:是指液位的告警上限值,这主要针对定时上传模式,当液位采集值高于告警上限值时,设备会 期单位。调试/升级栏不要去设置。<br>参数说明:<br>参数说明: 议备的 modbus 地址,在一个网络里面是唯一的。<br>采集周期: 如果是正常模式实时采集数据,这参数不需要设置; 如果是定<br>的意思就是设置多长时间压力数据采集一次。<br>时间周期: 时间周期就是为时间单位,是指采集周期和休眠周期的时间单<br>告警上限: 是指液位的告警上限值,这主要针对定时上传模式,当液位采<br>醒来上传一次数据。单位 CM。<br>告警下限: 是指电压的告警下限值,这主要针对定时上 设备地址: 设备的 modbus 地址,在一个网络里面是唯一的。<br>采集周期: 如果是正常模式实时采集数据,这参数不需要设置,如果是定时上传模式,这需要设置,参数<br>的意思就是设置多长时间压力数据采集一次。<br>时间周期: 时间周期就是为时间单位,是指采集周期和休眠周期的时间单位。<br>告警上限: 是指液位的告警上限值,这主要针对定时上传模式,当液位采集值高于告警上限值时,设备会<br>醒来上传一次数据。单位 CM。<br>低压阈值: 是指电压的告警下限值,这主

告警下限:是指液位的告警下限值,这主要针对定时上传模式,当液位采集值低于告警下限值时,设备会

低压阈值:是指电压的告警下限值,这主要针对定时上传模式,电池供电。当电压采集值低于低压阈值时,

射频参数:PANID,信道,传输速率要跟接入的网关设置一致。本地地址设置跟网关的目标地址一样,目标 地址设置跟网关本地地址一样。  $\sum_{i=1}^{\infty}\prod_{i=1}^{\infty}\frac{1}{\left(\prod_{i=1}^{\infty}\frac{1}{\left(\prod_{i=1}^{\infty}\frac{1}{\left(\prod_{i=1}^{\infty}\frac{1}{\left(\sum_{i=1}^{\infty} \frac{1}{\left(\sum_{i=1}^{\infty}\frac{1}{\left(\sum_{i=1}^{\infty}\frac{1}{\left(\sum_{i=1}^{\infty}\frac{1}{\left(\sum_{i=1}^{\infty}\frac{1}{\left(\sum_{i=1}^{\infty}\frac{1}{\left(\sum_{i=1}^{\infty}\frac{1}{\left(\sum_{i=1}^{\$ **》《上【信】<br><br>射频参数:PANID,信道,传输速率要跟接入的网关设置一致。本地地址设置跟网关的目标地址一样,目标<br>地址设置跟网关本地地址一样。<br>通过 RS485 发送 MODBUS 命令设置 GPRS 参数(10 功能码设置,03 功能码读取),也可以通过手机 APP 来设<br>置参数。GPRS 参数寄存器表如下:** 置参数。GPRS 参数寄存器表如下:

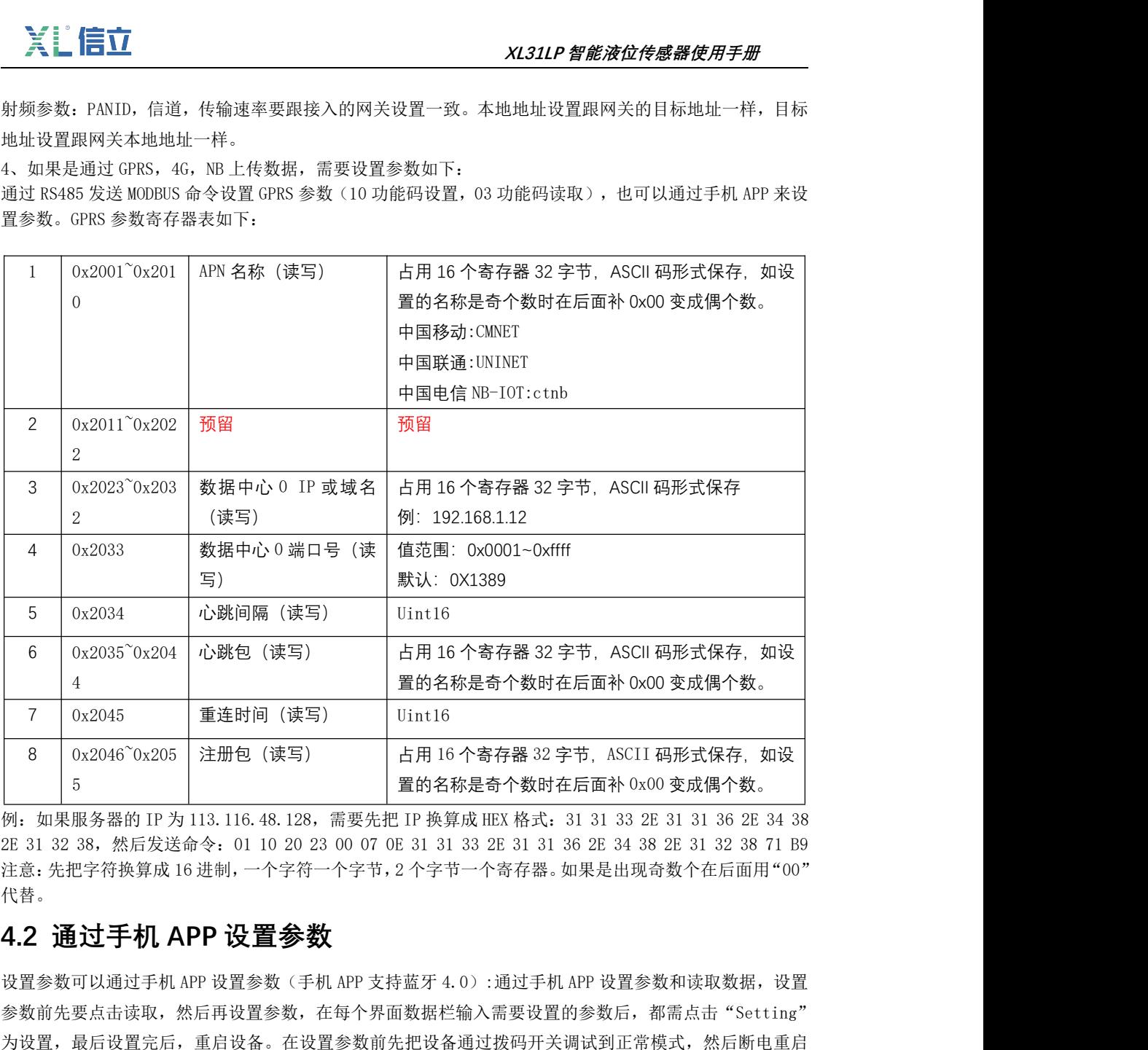

代替。

参数前先要点击读取,然后再设置参数,在每个界面数据栏输入需要设置的参数后,都需点击"Setting" 为设置,最后设置完后,重启设备。在设置参数前先把设备通过拨码开关调试到正常模式,然后断电重启 或者按复位键重启。设置参数需要在正常模式下进行。

(1)、安装手机 APP "信立蓝牙工具"。

(2)、手机打开蓝牙,打开手机 APP,在设备列表中找到名称为 XinLi-XL31\_10 (10 为 XL31 的设备地址) 如下图一,点击 XinLi-XL31\_10 出现如下图二.

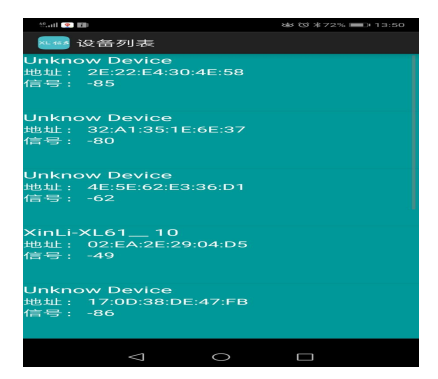

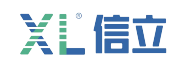

图一

如果需要设置参数请在图片下端灰色密码处输入密码(xinli),点击 XL61 图标,进入 XL31 进行参数设置 图三。在图三(System)界面可以设置设备地址,定时上传周期,采集时间周期,时间单位(时间单位是 指定时上传周期,采集周期的时间单位),模块类型是指带什么传感器(这个客户不需要设置,此功能为 无效), 告警上限值(一般单位 CM, 如果有特殊情况公司会提前告知), 告警下限值(一般单位 CM, 如果 有特殊情况公司会提前告知),告警电压值(在设置告警电压值需要扩大 10 倍输入,比如设置 6V,需要 设置为 60)。请注意: 在正常模式情况下只需要设置 MODBUS 地址, 其他参数不需要设置, 其他参数只针 对定时上传模式有用。系统时间不需要设置按默认显示(只针对特殊需求才可以用)。修改完参数点击 "setting"。如果没有其他设置就点击"Reboot"重启生效。

(3)、如果是 433MHZ, Lora 传输,点击 RF 标题栏, 图四,设置 RF 参数, RF 参数分为信道,本地地址, 目标地址, PAN ID, 空中速率(空中速率不需要设置)。信道和 PAN ID 的参数要跟网关的 RF 参数一样, 本地地址跟网关的 RF 目标地址一样,目标地址要跟网关的 RF 本地地址一样就可以。修改完参数点击 "setting"。如果没有其他设置就点击"Reboot"重启生效。

如果 XL31 通过 433MHZ, Lora 传输, 那到这一步, XL31 的参数已经设置完成。

如果需要把 XL31 数据上传到我们公司的网关,需要在我们 90 网关软件上添加 XL31 设备,添加方法参考 XL90 说明书。

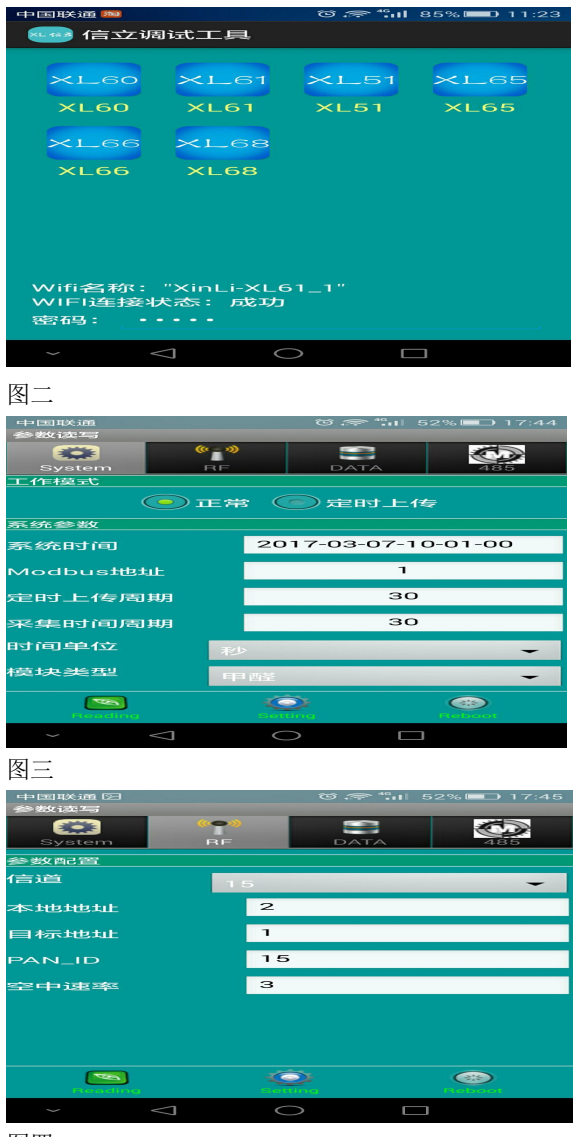

图四

 $\sum_{n=1}^{\infty} \prod_{n=1}^{\infty} \frac{x_1}{n}$  and  $\sum_{n=1}^{\infty} \frac{x_2}{n}$  . We are  $\sum_{n=1}^{\infty} \frac{x_1}{n}$  . At  $\sum_{n=1}^{\infty} \frac{x_1}{n}$  . At  $\sum_{n=1}^{\infty} \frac{x_2}{n}$  . At  $\sum_{n=1}^{\infty} \frac{x_1}{n}$  . At  $\sum_{n=1}^{\infty} \frac{x_1}{n}$  . At  $\sum_{n=1}^$ 长按转换栏会弹出一个对话框进行修改。 **人工工厂**<br>
(4)、点击 DATA 标题栏,然后用手向下滑动一下,就可以读取到传感器的数据图五。转换关系可以修改,<br>长按转换栏会弹出一个对话框进行修改。<br>
(5)、点击 485 标题栏,出现图六,可以设置设备 RS485 的参数。<br>
(5)、点击 485 标题栏,出现图六,可以设置设备 RS485 的参数。

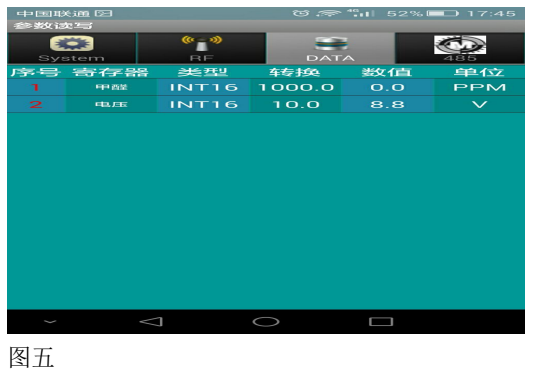

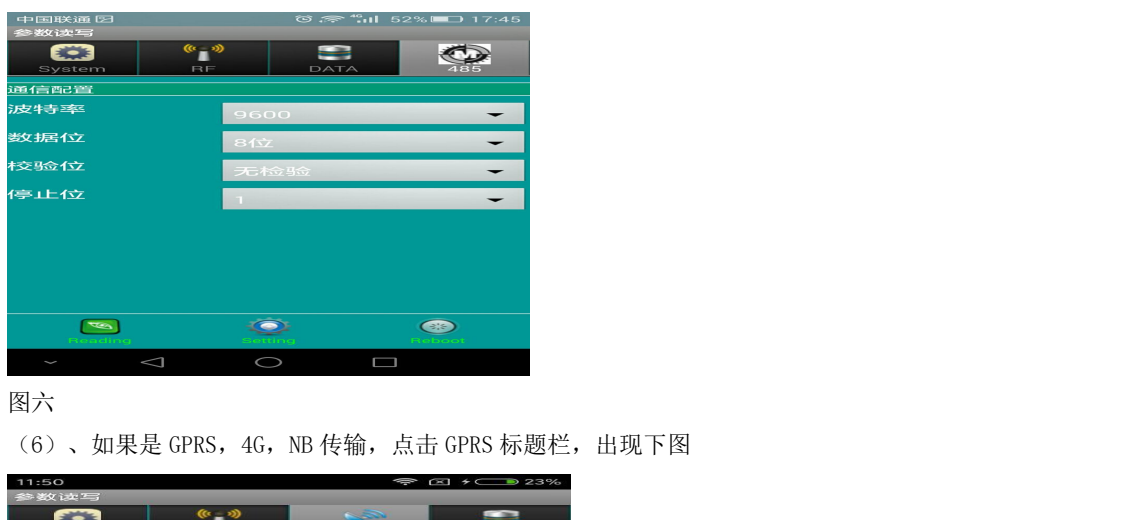

图六

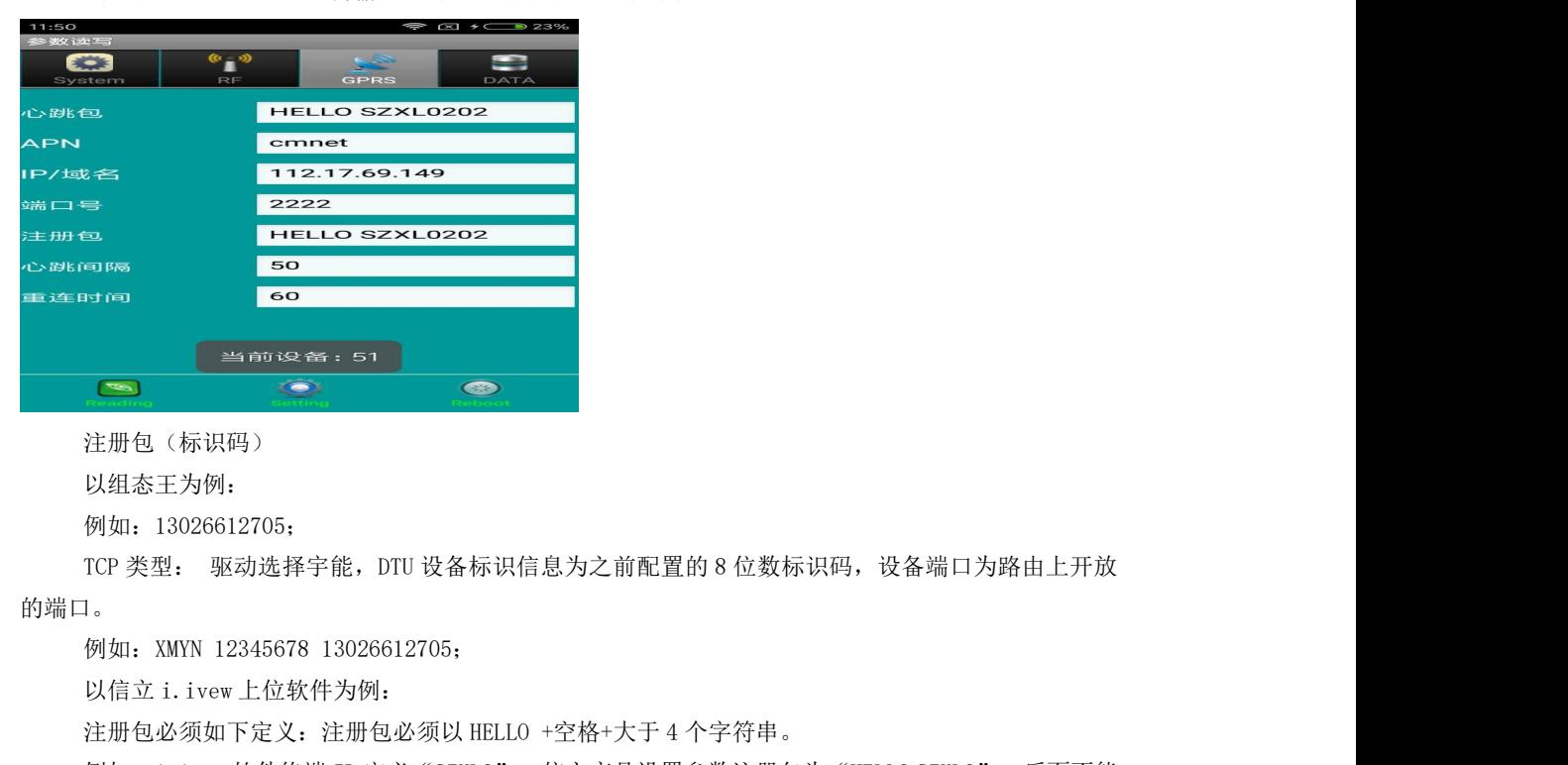

注册包(标识码)

以组态王为例:

例如:13026612705;

的端口。 注册包(标识码)<br>注册包(标识码)<br>以组态王为例:<br>例如: 13026612705;<br>TCP 类型: 驱动选择字能,DTU 设备标识信息为之前配置的 8 位数标识码,设备端口为路由上开放<br>1。<br>例如: XMYN 12345678 13026612705;<br>以信立 i. ivew 比位软件为例:<br>注册包必须如下定义: 注册包必须以 HELLO +空格+大于 4 个字符串。<br>(1);<br>c注册包必须如下定义: 注册包必须以 HELLO +空格+ 主册包(标识码)<br><br>例如: 13026612705;<br>例如: 13026612705;<br>TCP 类型: 驱动选择宇能, DTU 设备标识信息为之前配置的 8 位数标识码,设备端口为路由上开放<br>1。<br>2. 以信立 i. ivew 比位软件为例:<br>注册包必须如下定义: 注册包必须以 HELLO +空格+大于 4 个字符串。<br>例如: i. ivew 软件终端 ID 定义 "SZXL0", 信立产品设置参数注册包为 "HELLO SZXL0",

有换行。

心跳句:\$

IP/域名:服务器的 IP(如果是花生壳为域名) 端口:对应服务器的端口(如果是花生壳为外部映射端口,域名后面端口) 心跳间隔:客户可以不需要设置默认就可以,默认:50 秒  $\begin{array}{ll} \left\{\begin{array}{lllllllllllllllllll} & \mbox{ $\mathbf{M}$ & $\mathbf{M}$ & $\mathbf{M$  $\begin{split} &\textbf{x}(E) = \frac{1}{2} \left( \frac{1}{2} \right)^2 \left( \frac{1}{2} \right)^2 \left( \frac{1}{2} \right)^2 \left( \frac{1}{2} \right)^2 \left( \frac{1}{2} \right)^2 \left( \frac{1}{2} \right)^2 \left( \frac{1}{2} \right)^2 \left( \frac{1}{2} \right)^2 \left( \frac{1}{2} \right)^2 \left( \frac{1}{2} \right)^2 \left( \frac{1}{2} \right)^2 \left( \frac{1}{2} \right)^2 \left( \frac{1}{2} \right)^2 \left( \frac{1}{2} \right)^2 \left$ **《 <mark>主 信 立</mark> インス エンス インス インス インス スパイ インス スパイ インス スパイ まい インス スパイ インス スパイ インス スポイ ポンポン スポイ ポンポン スポイ ポンポ スポイ ポンポ スポイ ポンポ スポイ ポンポ はに、対応服务器的端口(如果是花生売为外部映射端口,域名后面端口)<br>端口: 对应服务器的端口(如果是花生売为外部映射端口,域名后面端口)<br>重连时间: 客户可以不需要设置默认就可以,默认: 6** IP/域名: 服务器的 IP (如果是花生壳为域名)<br>端口: 对应服务器的端口 (如果是花生壳为外部映射端口, 域名后面端口)<br>心跳间隔: 客户可以不需要设置默认就可以, 默认: 50 秒<br>重连时间: 客户可以不需要设置默认就可以, 默认: 60 秒<br>APN:如果是移动和联通普通卡设置为 cmmet,如果是专网专线卡要设置移动或联通运营商提供的 APN。<br><br>设置参数前先读取"Reading"然后把需要设置的参数输入后, 点击 Setti

测试设备是否能够跟网络服务器通讯正常,可以通过第三方网络调试助手进行测试,协议类型选择"TCP Server",

当协议类型选择好后,填写本机端口,打开链接,设备插上卡,安装好天线,上电连接上服务器后,XL68

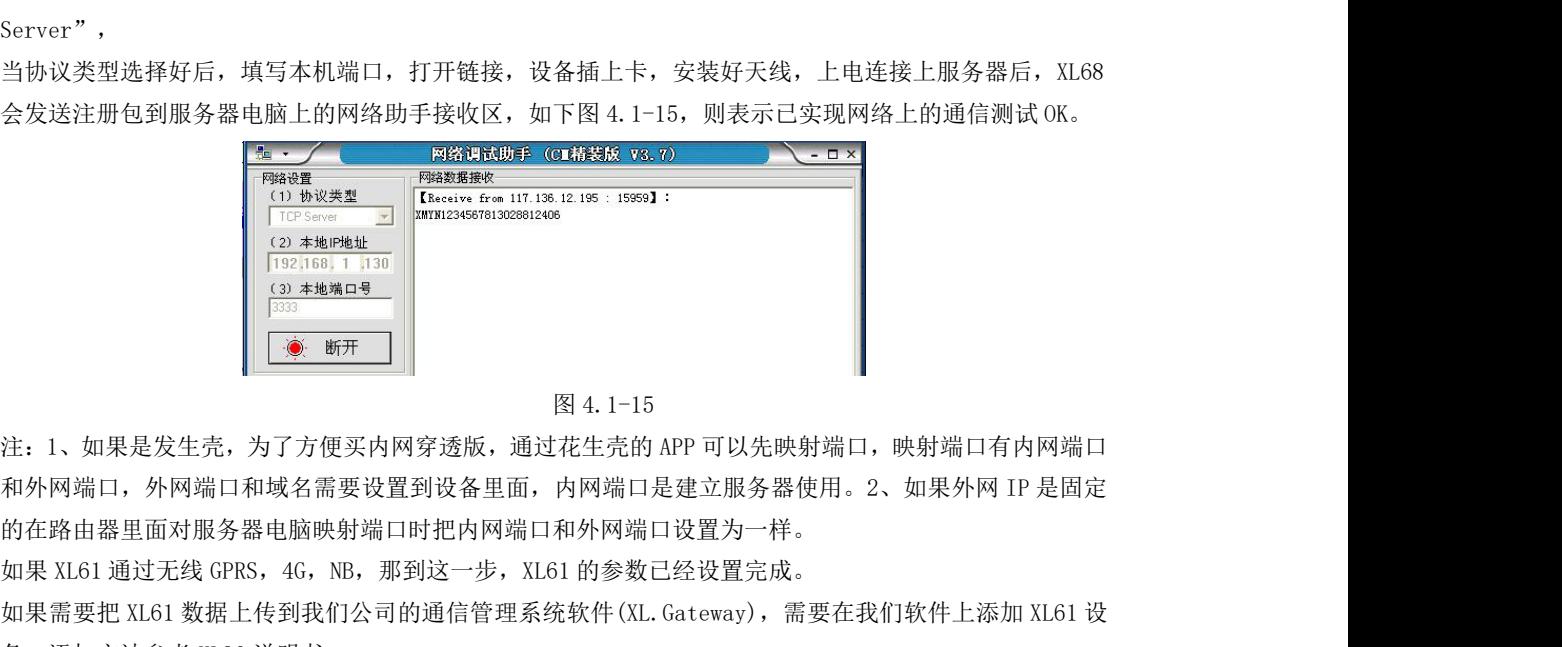

的在路由器里面对服务器电脑映射端口时把内网端口和外网端口设置为一样。 如果需要把 XL61 数据上传到我们公司的通信管理系统软件(XL.Gateway),需要在我们软件上添加 XL61 设 备,添加方法参考 XL90 说明书。 注: 1、如果是发生壳,为了方便买内网穿透版,通过花生壳的 APP 可以利外网端口,外网端口和域名需要设置到设备里面,内网端口是建立服<br>的在路由器里面对服务器电脑映射端口时把内网端口和外网端口设置为<br>如果 XL61 通过无线 GPRS,4G,NB,那到这一步,XL61 的参数已经设置<br>如果需要把 XL61 数据上传到我们公司的通信管理系统软件 (XL. Gateway<br>备,添加方法参考 XL90 说明书。<br>5. 通信协议说明<br>5.1 通信

# **5.通信协议以及数据解析使用说明**

正常模式寄存器表

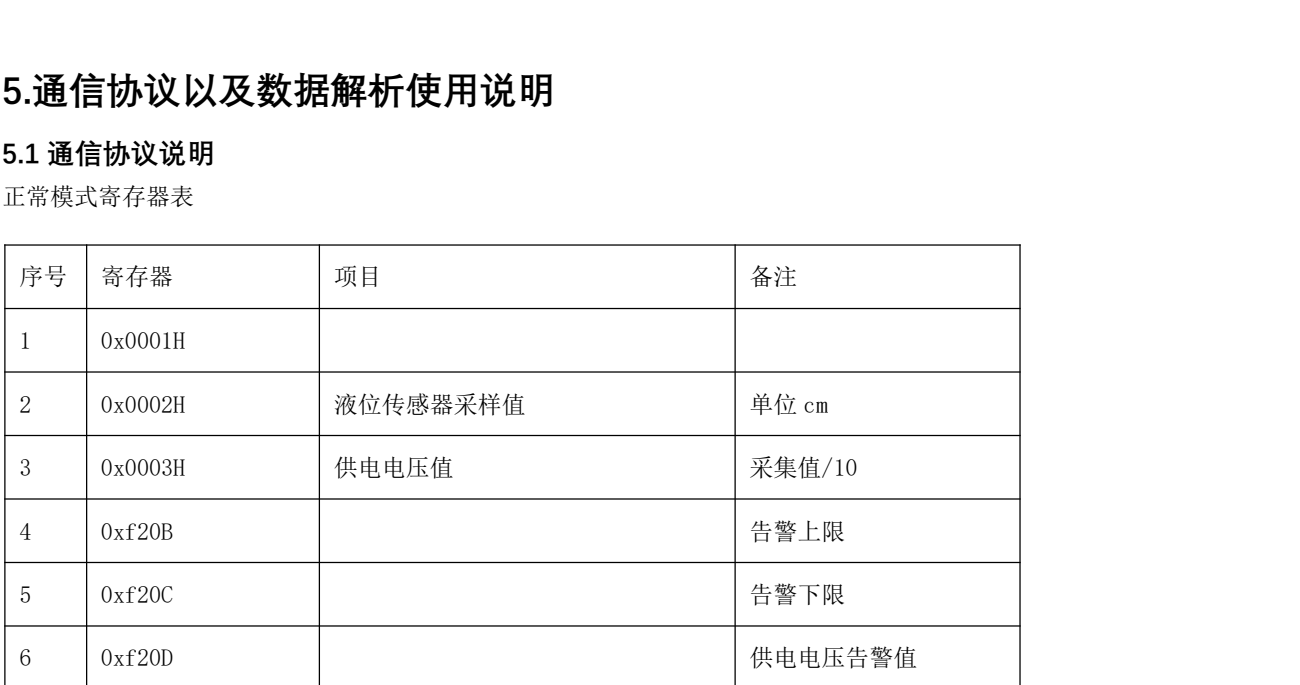

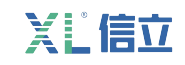

# 采集值换算方式:

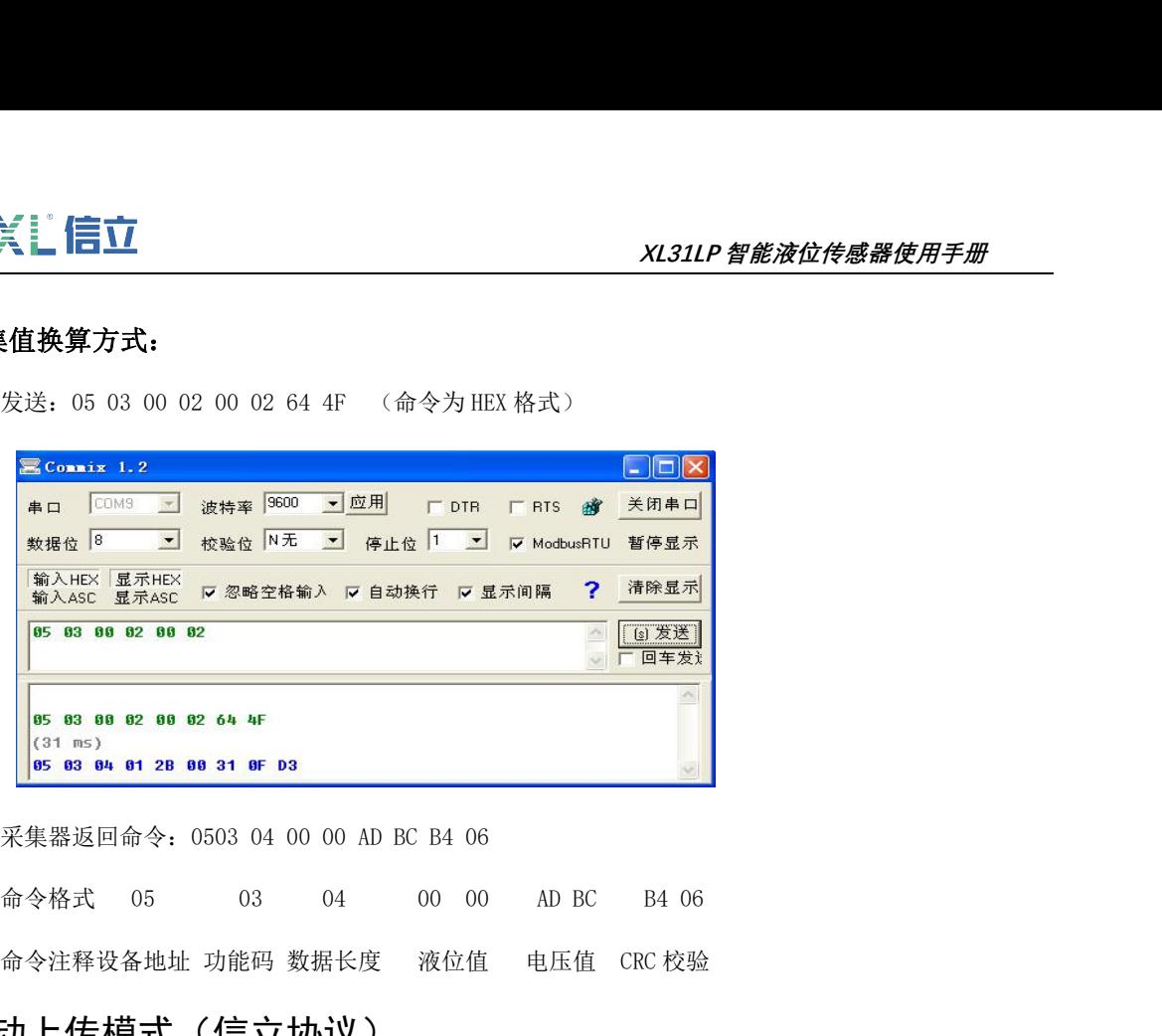

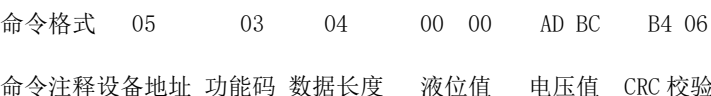

# 主动上传模式(信立协议)

XL61PX 智能压力传感器如果是通过 GPRS,4G,NB-IOT 传输方式直接走信立协议把数据上传给客户自己平 台,需安装我们公司前期提供的信立协议和数据标示来开发平台。下面表格为上传数据的数据标示解释。

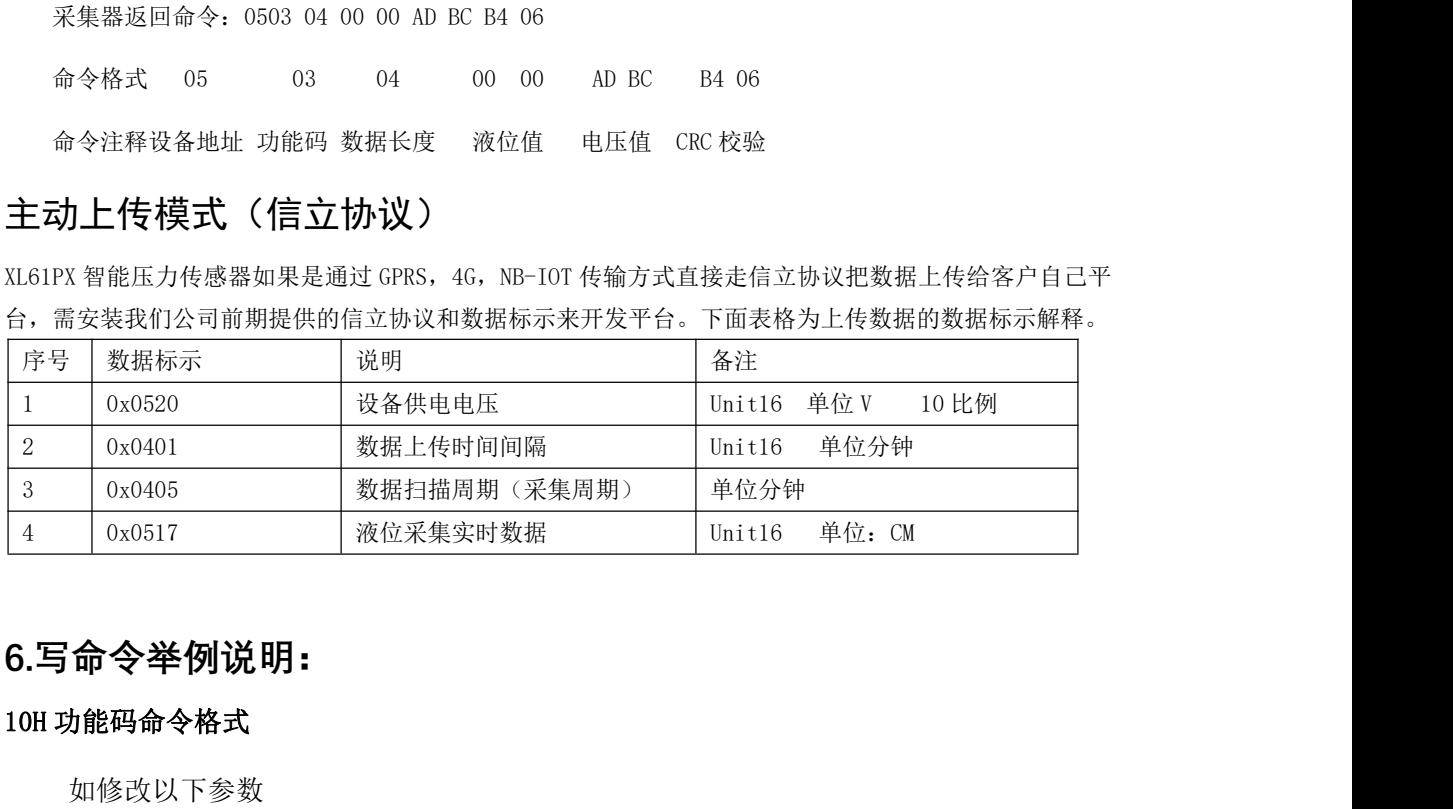

# **6.写命令举例说明:**

如修改以下参数

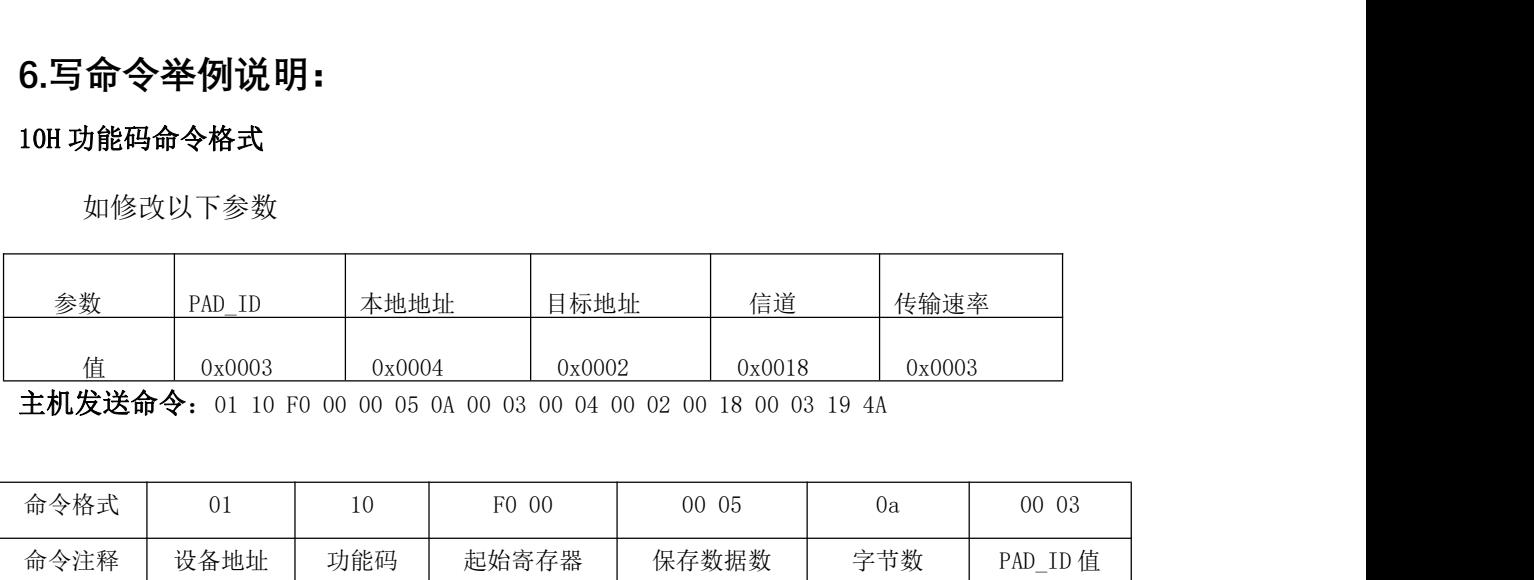

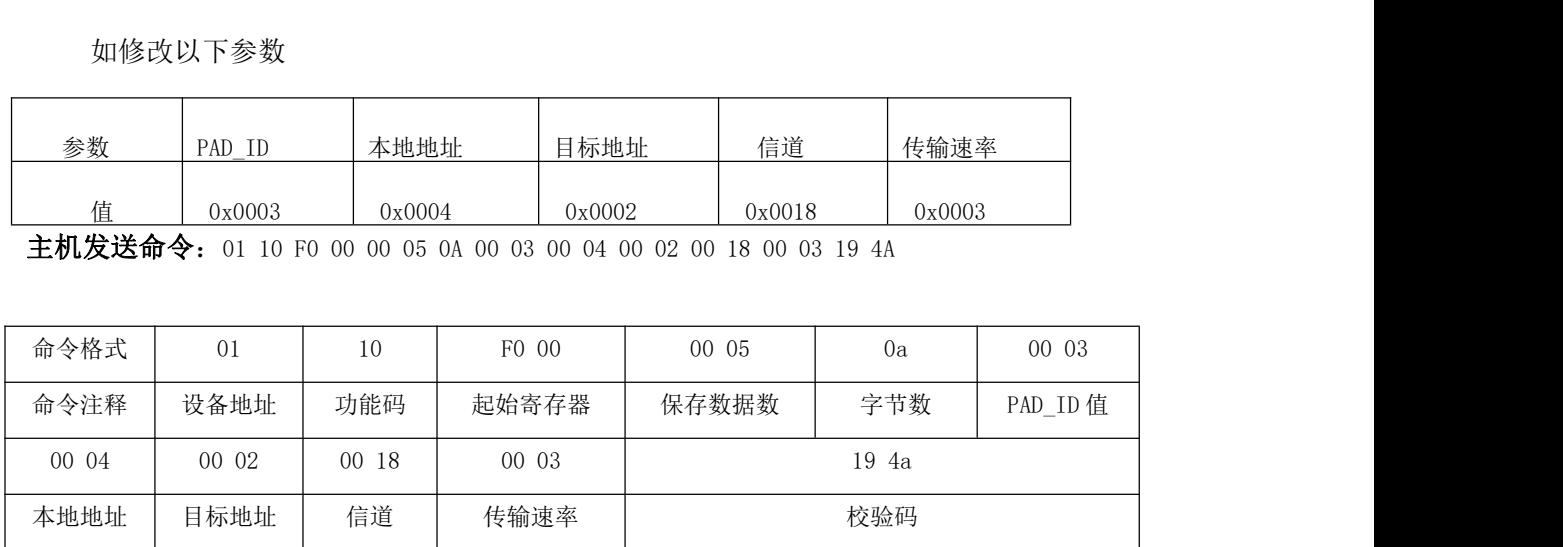

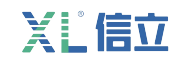

**采集器返回值:**01 10 F0 00 00 05 33 0A

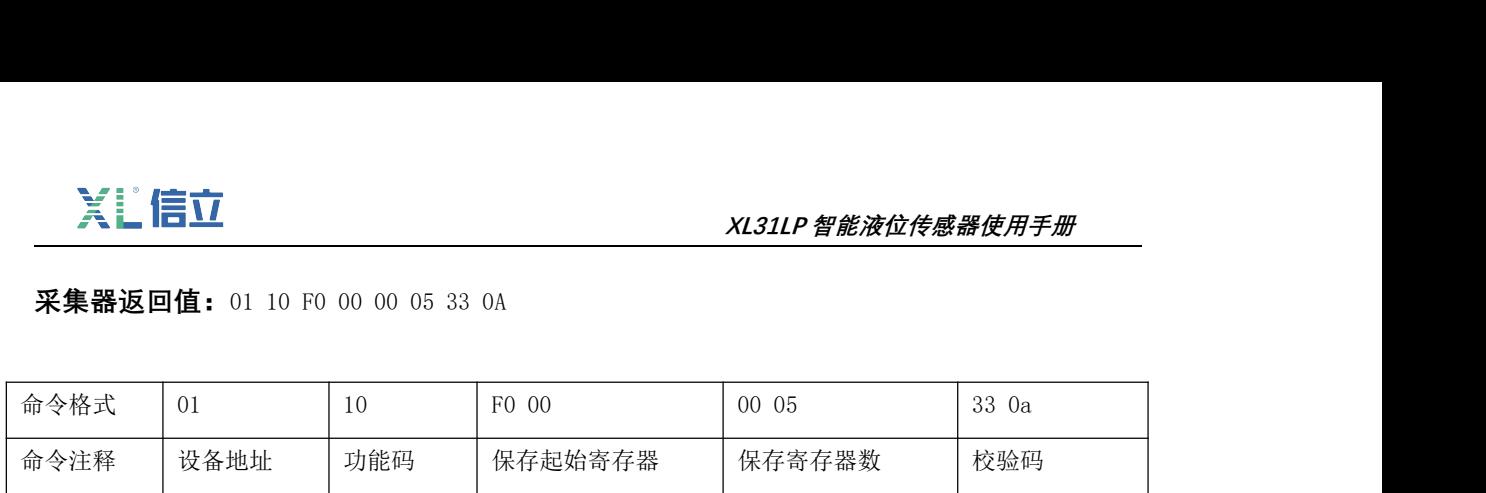

# **附件**

如果数据上传不了有可能是以下几个问题:

1、信号不强,在现场环境满足的情况下,尽量把天线引出到信号好的地方,比如靠近窗户 或安装在高处等。

2、参数可能没有设置对,核对参数。

3、确定设备是否在工作,设备 PCB 板子上有 LED 灯,上电后看 LED 灯是否亮了,正常模式 LED 灯会常亮,休眠模式开始上电时会亮几十秒。

# **深圳市信立科技有限公司**

地址:深圳市宝安区航城街道三围社区内环路联城发声光电智慧产业园木星大厦 301 技术电话:18938866334,18925258336,0755-23229078 客服邮箱: service@itbsxl.com

下载资料网址:<http://gofile.me/6NoXM/2g6lr4YW7>

企业网址[:http://www.itbsxl.com](http://www.itbsxl.com)

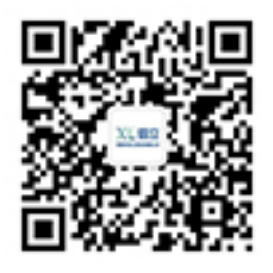

扫描二维码,关注官方微信公众号